#### <span id="page-0-0"></span>einfart, write your articles in a simple and clear way

JINWEN XU

ProjLib@outlook.com

April 2022, in Paris

### **ABSTRACT**

einfart is part of the minimalist class series, whose name is taken from German word "einfach" ("simple"), combined with the first three letters of "artikel" ("article"). The entire collection includes minimart and einfart for typesetting articles, and minimbook and simplivre for typesetting books. My original intention in designing them was to write drafts and notes that look simple yet not shabby.

einfart has multi-language support, including Chinese (simplified and traditional), English, French, German, Italian, Japanese, Portuguese (European and Brazilian), Russian and Spanish. These languages can be switched seamlessly in a single document. Due to the usage of custom fonts, einfart requires X<sub>E</sub>LAT<sub>E</sub>X or LuaLAT<sub>E</sub>X to compile.

This documentation is typeset using einfart (with the option classical). You can think of it as a short introduction and demonstration.

#### TiP

[This documen](#page-0-0)tation has not been fully up-to-date with the new exp13 version of this c[lass series. Some opti](#page-1-0)ons or commands introduced here might be obsolete.

### **[Con](#page-1-1)tents**

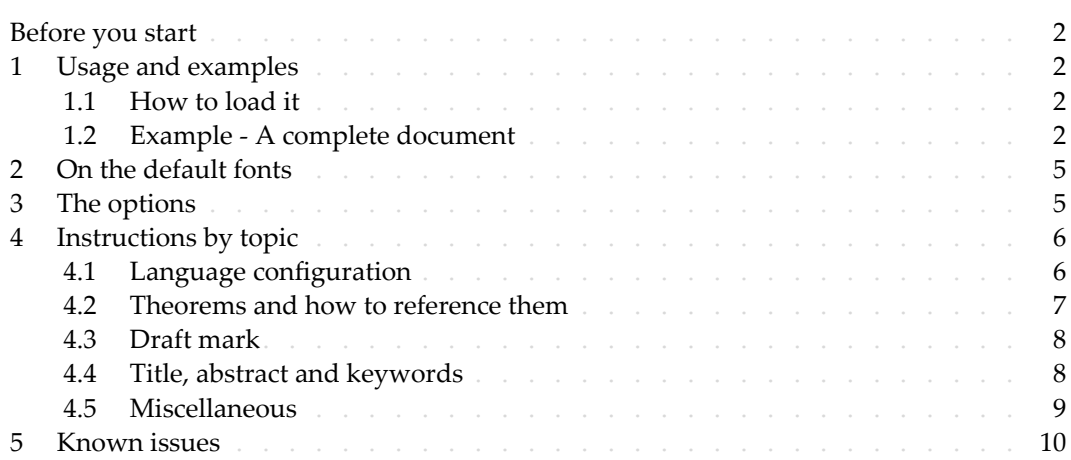

Corresponding to: einfart 2022/04/17

Before you start

- 1 In order to use the package or classes described here, you need to:
- install TeX Live or MikTeX of the latest possible version, and make sure that minimalist
- and projlib are correctly installed in your TEX system.
- download and install the required fonts, see the section "On the default fonts".
- $\bullet$  be familiar with the basic usage of  $\mathbb{E}$ T<sub>E</sub>X, and know how to compile your document with
- <span id="page-1-0"></span>pdfLAT<sub>E</sub>X, X<sub>HL</sub>AT<sub>E</sub>X or LuaLAT<sub>E</sub>X.

### $/1/$ Usage and examples

1.1 How to load it

One only needs to put

\documentclass{einfart}

as the first line to use the einfart class. Please note that you need to use either  $X \rightarrow E$  or

9 Lual<sup>AT</sup>EX engine to compile.

<span id="page-1-1"></span>1.2 Example ‑ A complete document

Let's first look at a complete document.

```
1 \documentclass{einfart}
2 \usepackage{ProjLib}
3
4 \UseLanguage{French}
5
6 \begin{document}
7
8 \title{⟨title⟩}
9 \author{⟨author⟩}
10 \date{\TheDate{2022-04-01}}
11
12 \maketitle
13
14 \begin{abstract}
15 Ceci est un résumé. \DNF<⟨some hint⟩>
16 \end{abstract}
17 \begin{keyword}
18 AAA, BBB, CCC, DDD, EEE
19 \end{keyword}
20
21 \section{Un théorème}
22
23 \begin{theorem}\label{thm:abc}
24 Ceci est un théorème.
```

```
25 \end{theorem}
26 Référence du théorème: \cref{thm:abc}
27
28 \end{document}
```
If you find this example a little complicated, don't worry. Let's now look at this example piece by piece.

*1.2.1 Initialization*

\documentclass{einfart} \usepackage{ProjLib}

Initialization is straightforward. The first line loads the document class einfart, and the second line loads the  $\frac{\rho_0|I|}{\rho}$  toolkit to obtain some additional functionalities.

*1.2.2 Set the language*

\UseLanguage{French}

- This line indicates that French will be used in the document (by the way, if only English
- appears in your article, then there is no need to set the language). You can also switch the
- language in the same way later in the middle of the text. Supported languages include
- 8 Simplified Chinese, Traditional Chinese, Japanese, English, French, German, Spanish, Por‑
- tuguese, Brazilian Portuguese and Russian.
- 10 For detailed description of this command and more related commands, please refer to the section on the multi-language support.

*1.2.3 Title, author information, abstract and keywords*

```
\title{⟨title⟩}
\author{⟨author⟩}
\date{\TheDate{2022-04-01}}
\maketitle
\begin{abstract}
    ⟨abstract⟩
\end{abstract}
\begin{keyword}
    ⟨keywords⟩
\end{keyword}
```
12 This part begins with the title and author information block. The example shows the basic usage, but in fact, you can also write:

```
\author{⟨author 1⟩}
\address{⟨address 1⟩}
\email{⟨email 1⟩}
```

```
\author{⟨author 2⟩}
\address{⟨address 2⟩}
\email{⟨email 2⟩}
...
```

```
In addition, you may also write in the A\mathcal{M}S fashion, i.e.:
```

```
\title{⟨title⟩}
\author{⟨author 1⟩}
\address{⟨address 1⟩}
\email{⟨email 1⟩}
\author{⟨author 2⟩}
\address{⟨address 2⟩}
\email{⟨email 2⟩}
\date{\TheDate{2022-04-01}}
\subjclass{*****}
\keywords{⟨keywords⟩}
```

```
\begin{abstract}
    ⟨abstract⟩
\end{abstract}
```
# \maketitle

*1.2.4 Draft marks*

\DNF<⟨*some hint*⟩>

When you have some places that have not yet been finished yet, you can mark them with this command, which is especially useful during the draft stage.

*1.2.5 Theorem‑like environments*

```
\begin{theorem}\label{thm:abc}
    Ceci est un théorème.
\end{theorem}
Référence du théorème: \cref{thm:abc}
```
- Commonly used theorem-like environments have been pre-defined. Also, when referencing
- a theorem‑like environment, it is recommended to use \cref{*(label)*} in this way, there
- is no need to explicitly write down the name of the corresponding environment every time.

```
TiP
```
If you wish to switch to the standard class later, just replace the first two lines with:

```
\documentclass{article}
\usepackage[a4paper,margin=1in]{geometry}
```

```
\usepackage[hidelinks]{hyperref}
\usepackage[palatino,amsfashion]{ProjLib}
```
or to use the *AMS* class:

\documentclass{amsart} \usepackage[a4paper,margin=1in]{geometry} \usepackage[hidelinks]{hyperref} \usepackage[palatino]{ProjLib}

## $/2/$ [On](https://github.com/adobe-fonts) the default fonts

[By default, this document class uses Pala](https://github.com/khaledhosny/euler-otf)tino Linotype as the English main font; [Source](https://github.com/khaledhosny/euler-otf) 2 Han Serif, Source Han Sans and Source Han Mono as the Chinese main font, sans serif font and typewriter font; and partially uses Neo Euler as the math font. You need to download and install these fonts by yourself. The Source Han font series can be downloaded at https://github.com/adobe-fonts (It is recommended to download the Super-OTC version, so that the download size is smaller). Neo Euler can be downloaded at https: 7 //github.com/khaledhosny/euler-otf. When the corresponding font is not installed,

<span id="page-4-0"></span>8 the font that comes with TeX Live will be used instead, and the effect may be discounted.

In addition, Source Code Pro is used as the English sans serif font, New Computer Modern Mono as the English monospace font, as well as some symbols in the mathematical fonts

11 of Asana Math, Tex Gyre Pagella Math, and Latin Modern Math. These fonts are already

available in TeX Live or MikTeX, which means you don't need to install them yourself.

# $/3/$ The options

einfart offers the following options:

- The language options EN / english / English, FR / french / French, etc.
- 15 For the option names of a specific language, please refer to ⟨*language name*⟩ in the next 16 section. The first specified language will be used as the default language.
- The language options are optional, mainly for increasing the compilation speed. With– 18 out them the result would be the same, only slower.
- 19 draft or fast
- 20 The option fast enables a faster but slightly rougher style, main differences are:
- 21 ∘ Use simpler math font configuration;
	- 22 ∘ Do not use hyperref;
- 23 **Ⅰ •** Enable the fast mode of Profile toolkit.

TiP

During the draft stage, it is recommended to use the fast option to speed up compilation. When in fast mode, there will be a watermark "DRAFT" to indicate that you are currently in the draft mode.

- a4paper or b5paper
	- Paper size options. The default paper size is  $7in \times 10in$ .
- palatino, times, garamond, noto, biolinum | useosf
	- 4 Font options. As the name suggest, font with corresponding name will be loaded.
	- 5 The useosf option is used to enable the old‑style figures.
- 6 use boldface
	- 7 Allow boldface. When this option is enabled, the main title, the titles of all levels and the names of theorem-like environments will be bolded.
- 9 classical
	- Classic mode. An antique-looking style will be used when this option is enabled, like in the current documentation.
- useindent
	- Use paragraph indentation instead of inter-paragraph spacing.
- 14 runin
- $15$   $-$  Use the "runin" style for **\subsubsection**
- 16 nothms
	- Pure text mode. Do not load theorem-like environments.
- 18 nothmnum, thmnum or thmnum=⟨*counter*⟩
- $-$  Theorem-like environments will not be numbered / numbered in order 1, 2, 3... / num– 20 bered within ⟨*counter*⟩. If no option is used, they will be numbered within chapter 21 (book) or section (article).
- regionalref, originalref
- When referencing, whether the name of the theorem–like environment changes with 24 the current language. The default is regionalref, *i.e.*, the name corresponding to the current language is used; for example, when referencing a theorem–like environment in English context, the names "Theorem, Definition..." will be used no matter which language context the original environment is in. If originalref is enabled, then the 28 name will always remain the same as the original place; for example, when referencing a theorem written in the French context, even if one is currently in the English context, 30 it will still be displayed as "Théorème".
- <span id="page-5-0"></span>31 – In fast mode, the option originalref will have no effect.

# $/4/$

# Instructions by topic

## <span id="page-5-1"></span>4.1 Language configuration

- 32 einfart has multi‑language support, including Chinese (simplified and traditional), English,
- 33 French, German, Italian, Japanese, Portuguese (European and Brazilian), Russian and Span‑
- 34 ish. The language can be selected by the following macros:
- *\UseLanguage{{language name}}* is used to specify the language. The corresponding set-2 ting of the language will be applied after it. It can be used either in the preamble or in the main body. When no language is specified, "English" is selected by default.
- 4 \UseOtherLanguage{⟨*language name*⟩}{⟨*content*⟩}, which uses the specified language set‑
- tings to typeset *(content)*. Compared with *\UseLanguage*, it will not modify the line spacing, so line spacing would remain stable when CJK and Western texts are mixed.

7 ⟨*language name*⟩ can be (it is not case sensitive, for example, French and french have the same effect):

- 9 Simplified Chinese: CN, Chinese, SChinese or SimplifiedChinese
- 10 Traditional Chinese: TC, TChinese or TraditionalChinese
- 11 English: EN or English
- French: FR or French
- 13 German: DE, German or ngerman
- 14 Italian: IT or Italian
- 15 Portuguese: PT or Portuguese
- 16 Portuguese (Brazilian): BR or Brazilian
- 17 Spanish: ES or Spanish
- 18 Japanese: JP or Japanese
- 19 Russian: RU or Russian
- In addition, you can also add new settings to selected language:
- 21 \AddLanguageSetting{⟨*settings*⟩}
- 22 Add ⟨*settings*⟩ to all supported languages.
- 23 \AddLanguageSetting(⟨*language name*⟩){⟨*settings*⟩}
- 24 Add ⟨*settings*⟩ to the selected language ⟨*language name*⟩.
- 25 For example, \AddLanguageSetting(German){\color{orange}} can make all German
- 26 text displayed in orange (of course, one then need to add \AddLanguageSetting{\color{
- black}} in order to correct the color of the text in other languages).

# <span id="page-6-0"></span>4.2 Theorems and how to reference them

- 28 Environments such as definition and theorem have been preset and can be used directly.
- 29 More specifically, preset environments include: assumption, axiom, conjecture, convention,
- 30 corollary, definition, definition-proposition, definition-theorem, example, exercise,
- 31 fact, hypothesis, lemma, notation, observation, problem, property, proposition,
- 32 question, remark, theorem, and the corresponding unnumbered version with an asterisk
- 33 \* in the name. The titles will change with the current language. For example, theorem will
- 34 be displayed as "Theorem" in English mode and "Théorème" in French mode.
- 35 When referencing a theorem‑like environment, it is recommended to use \cref{⟨*label*⟩}. In
- 36 this way, there is no need to explicitly write down the name of the corresponding environ‑
- ment every time.

### <span id="page-7-2"></span>EXAMPLE

## \begin{definition}[Strange things] \label{def: strange} ...

### will produce

<span id="page-7-3"></span>DEFINITION  $4.1$  (Strange things) This is the definition of some strange objects. There is approximately a one-line spacing before and after the theorem environment, and there will be a symbol to mark the end of the environment.

\cref{def[: strange}](#page-7-2) will be [displayed as:](#page-7-3) DEFINITION 4.1. After using \UseLanguage{French}, a theorem will be displayed as:

THÉORÈME 4.2 | (Inutile) Un théorème en français.

By default, when referenced, the name of the theorem matches the current context. For example, the definition above will be displayed in French in the current French context : la DÉFINITION 4.1 et le THÉORÈME 4.2. If you want the name of the theorem to always match the language of the context in which the theorem is located, you can add originalref to the global options.

<span id="page-7-0"></span>TiP

Please refer to the documentation of the package create-theorem to see how to declare new theorem‑like environments.

## <span id="page-7-1"></span>4.3 Draft mark

You can use  $\Delta$ F to mark the unfinished part. For example:

2 • \DNF or \DNF<...>. The effect is: **To be finished #1** or **To be finished #2 : ...** . The prompt text changes according to the current language. For example, it will be dis-4 played as **Pas encore fini #3** in French mode.

4.4 Title, abstract and keywords

<sup>5</sup> einfart has both the features of standard classes and that of the *AMS* classes.

Therefore, the title part can either be written in the usual way, in accordance with the standard class article:

```
\title{⟨title⟩}
\author{⟨author⟩\thanks{⟨text⟩}}
\date{⟨date⟩}
\maketitle
\begin{abstract}
    ⟨abstract⟩
\end{abstract}
\begin{keyword}
    ⟨keywords⟩
\end{keyword}
```
or written in the way of  $A_{\mathcal{M}}S$  classes:

```
\title{⟨title⟩}
\author{⟨author⟩}
\thanks{⟨text⟩}
\address{⟨address⟩}
\email{⟨email⟩}
\date{⟨date⟩}
\keywords{⟨keywords⟩}
\subjclass{⟨subjclass⟩}
\begin{abstract}
    ⟨abstract⟩
\end{abstract}
\maketitle
```
The author information can contain multiple groups, written as:

```
\author{⟨author 1⟩}
\address{⟨address 1⟩}
\email{⟨email 1⟩}
\author{⟨author 2⟩}
\address{⟨address 2⟩}
\email{⟨email 2⟩}
...
```
Among them, the mutual order of \address, \curraddr, \email is not important.

## <span id="page-8-0"></span>4.5 Miscellaneous

- *4.5.1 On the line numbers*
- Line numbers can be turned on and off at any time. *\linenumbers* is used to enable the
- line numbers, and \nolinenumbers is used to disable them. For the sake of beauty, the
- 6 title, table of contents, index and some other elements are not numbered.

*4.5.2 On the footnotes in the title*

- In \section or \subsection, if you wish to add footnotes, you can only:
- 8 first write \mbox{\protect\footnotemark},
- then add \footnotetext{...} afterwards.
- 10 This is a disadvantage brought about by the underline decoration of the title.

## $/5/$ Known issues

- <span id="page-9-0"></span>1 • The font settings are still not perfect.
- 2 Since many features are based on the  $\frac{\rho_0}{\rho}$  toolkit, minimalist (and hence minimart, 3 einfart and minimbook, simplivre) inherits all its problems. For details, please refer to the
- <sup>4</sup> "Known Issues" section of the Proflib documentation.
- 5 The error handling mechanism is incomplete: there is no corresponding error prompt 6 when some problems occur.
- 7 There are still many things that can be optimized in the code.

**Below is a list of outstanding items, followed by the corresponding page numbers.**

**# 1** ⟨**8**⟩

**# 2** ⟨**8**⟩ **: ...**

**# 3** ⟨**8**⟩